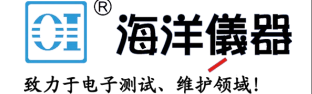

应用文章

利用 7510 型 7 位半触摸屏数采万用表 对上电和断电瞬态进行特性分析

#### 概述

大多数电子系统都包含模拟电路、微处理、DSP、 ASIC 和 / 或 FPGA, 它们需要多个电源电压。为了确 保这些系统的可靠和可重复运行,必须适当控制其瞬 态行为,如上电和断电定时、斜坡速率及不同电源电 压的量级。在电源瞬态性能特性分析中,电压和电流 分级、监控、排序和跟踪是必不可少的。

数字万用表 (DMM) 是评估电源规范的常用仪器。不过, 传统数字万用表 (DMM) 往往不具备测量动态事件 ( 如 上电和断电瞬态 ) 的能力。吉时利最新 7510 型 7 位半 触摸屏数采万用表包括 1 个 18 位采样模数转换器, 能 够以 1M/s 速率迅速实现变化电压和电流的数字化。其 数字化功能使用与传统数字万用表直流电压和电流功 能一样的测量量程。换句话说,该数字化仪具有出众 的动态范围——1μV ~ 1000V 和 100pA ~ 10A, 适合 许多应用。其先进的波形触发机制,如边沿、脉冲和 视窗触发,允许用户轻易捕捉、浏览 7510 型数采万用 表多点触摸屏上的瞬态信号,并与之交互。

#### 背景

上电和断电可看作是输入电压中的阶跃函数,它由继 电器或开关闭合产生。从不同电源获得清晰或单调的 上升或下降是一个重要问题。较大的浪涌电流和有限 的电源阻抗可能引起输入电压凹陷,这可能给欠压闭 锁电路、浪涌限流电路甚至通用电源带来灾难性问题。 例如,FPGA 包含辅助模拟电路,如压控振荡器 (VCO) 控制的锁相环。

压控振荡器 (VCO) 将改变频率和 / 或相位,在断电期间, 当电源电压下降时,这将使锁相环丧失同步性。还可 能出现缓慢的斜坡速率,可能导致异常甚至破坏性结 果。本应用笔记说明怎样通过吉时利 7510 型数采万用 表前面板,对开关模式电源 (SMPS) 的上电和断电瞬态 进行捕捉、浏览和特性分析。

#### 开关模式电源

降压转换器是一种高效开关模式 DC-DC 电压递降转换 器。下面的讨论基于德州仪器公司 LM25088 DC-DC 降压转换器评估板 (EVM)。对于 5.5V-36V 输入, 它可 以生成 5V 稳定输出。正确的上电 / 断电检测可以确保 设备在合理的时间开启或关闭,避免任何意外行为。利 用 7510 型数采万用表的模拟波形触发能力,可以捕捉 这些异步瞬态事件。

## 降压转换器与 7510 型 数采万用表连接

利用一对标准的测试引线,可以实现降压转换器与 DMM7510 型数采万用表的连接, 如图 1 所示。当测量 微弱电平信号时,建议对测试引线进行适当屏蔽。在 进行测试时,利用可编程直流电源为降压转换器供电。 降压转换器输出与 8Ω 电阻负载相连。

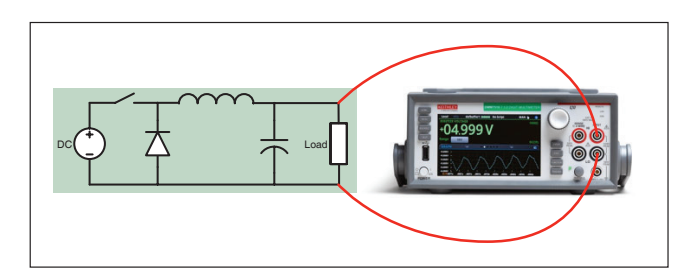

图 1 上电 / 断电测试连接

#### 通过前面板设置波纹电压测量

利用 DMM7510 型数采万用表很容易捕获上电瞬态。 只需几个按键,即可设置采样标准,并通过图形显示 屏快速浏览波形。我们可以通过图形用户界面利用内 建模拟边沿触发机制,设置采样速率、触发间隔、触 发斜率、触发电平和触发位置。

- 1. 按下前面板 POWER 按钮, 开启仪器。
- 2. 点击 FUNCTIONS, 选择 Digi V, 以选择数字化电 压测量功能。
- 3. 刷屏, 显示 SETTINGS。
- 4. 将采样速率选定为 1,000,000。
- 5. 按压 MENU 键。
- 6. 选择 Reading Buffers。
- 7. 将 10ms 读数容量设 置为 10,000。
- 8. 按压 MENU 键。
- 9. 选择 Graph。
- 10. 选择 Scale 表。
- 11. 将 X 轴方法设置为 All。
- 12. 选择 Trigger 表。
- 13. 将源事件 (Source Event) 设置为 Waveform。
- 14. 选择 Analog Edge。
- 15. 将电平设置为 3 V。
- 16. 将预触发位置设置为 50%。
- 17. 选择 Graph 表浏览表格。
- 18. 开 始 捕 捉 降 压 转 换 器 上 电 行 为, 按 压 前 面 板 TRIGGER 键。

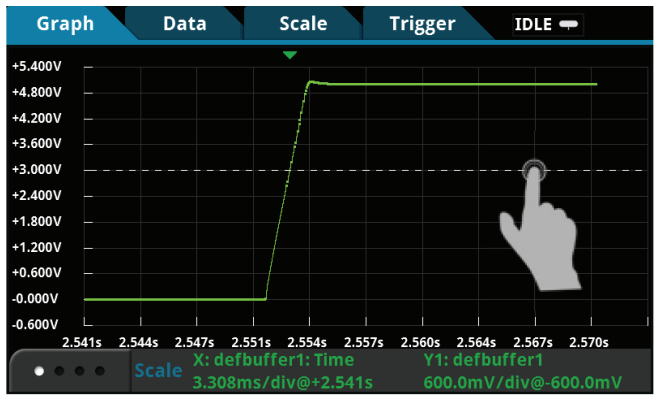

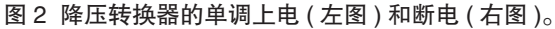

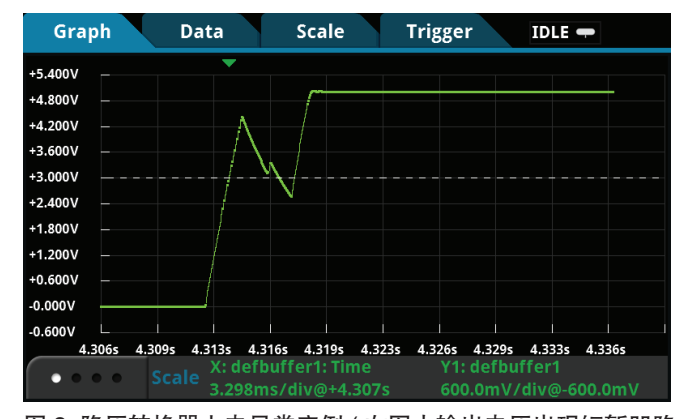

图 3 降压转换器上电异常实例 ( 左图中输出电压出现短暂凹陷,右图中上电电压出现持续故障 )

预触发数据采集立即开始,并在图表中显示。开启输入 电源。当降压转换器输出电压达到 3V 触发电平时,万 用表采集剩余 50% 读数, 直到它重新回到 IDLE。图 2 ~图 4 是降压转换器在不同电源条件下的上电截屏图。 所有图中都包含触发位置指示(▼)和触发电平控制线。 用户可以向上或向下滑动短划线,以调整触发电平, 并开始新的采集。

图 2 给出当输入和负载条件最优时清晰地上电和断电 事件。其结果是降压转换器输出的单调上升或下降。 图 3 说明可能异常上电行为,其原因是输入电流限幅 降低。左侧波形显示输出电压下降,这是初始输入电 容器所需浪涌电流不足引起的。右侧波形从未恢复, 输出电压在期望的 5V 输出值附近上下震荡。

图 4 说明几个现象,包括软启动阶梯序列、正常输出 斜坡、向最终上电的轻微过冲。DMM7510 型数采万用 表具有动态测量量程、18 位分辨率和大容量读数缓存, 可以实现数字化仪效率最大化。通过单一触发采集, 整个上电过程捕捉精度达到毫伏级,可以揭示出设计 中最细微的不规则性。用户可以很容易地缩放和平移 任何区域的波形,查看独立事件的细节。此外,还可

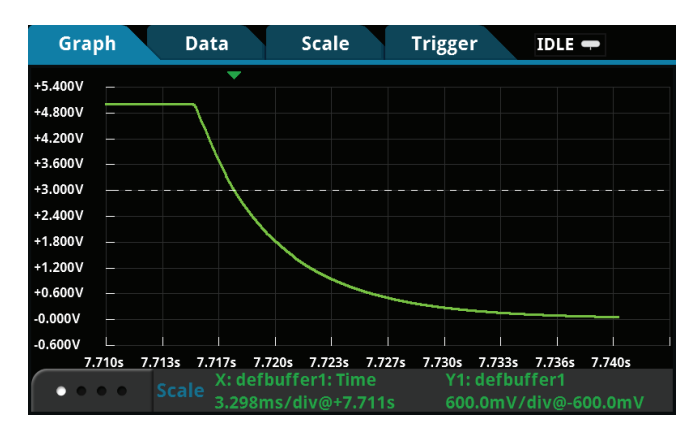

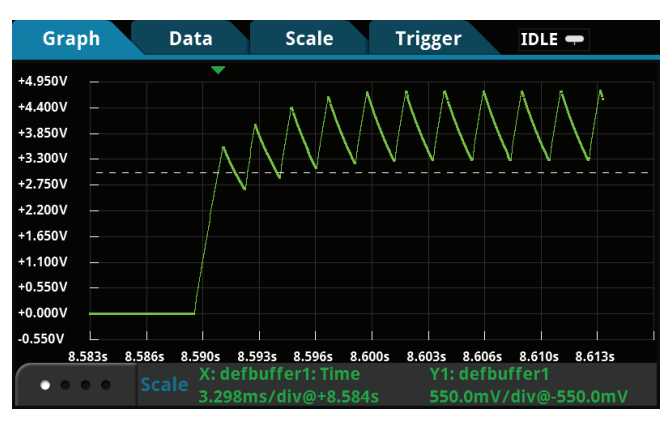

以启用水平和垂直光标,进一步分析图形。关于模拟 边沿触发编程实例,请参见附录。

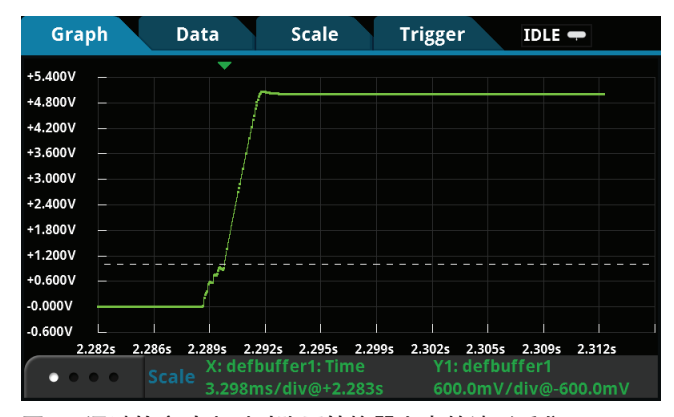

图 4a 通过软启动序列对降压转换器上电的波形采集

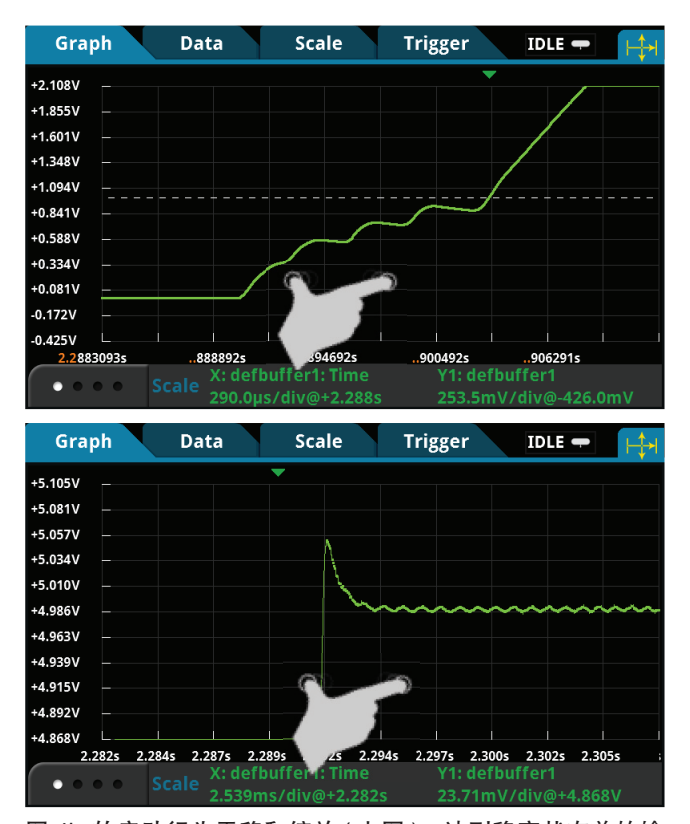

图 4b 软启动行为平移和缩放 (上图), 达到稳定状态前的输 出电压过冲 ( 下图 )

## 利用两部 DMM7510 型数采万用表同时测量 电压和电流

DMM7510 型数采万用表是采用复杂现代技术打造的高 端万用表。下面通过实例说明其先进的仪器编程和整 合功能,对于需要电压和 / 或电流同步数字化解决方案

的应用,具有重要价值。降压转换器瞬态分析比只监测 输出电压要复杂得多。输入电压、输入电流、输出电压 和负载电流都是非常重要的信号。关键是通过单一触发 事件实现这些信号同步,以揭示有关降压转换器设计的 重要信息。下面的实例使用两部 DMM7510 型数采万 用表演示这个能力。

为了连接两部 DMM7510 型数采万用表监测降压转换 器的不同信号,只需将每对标准测试引线与每只万用 表相连即可。利用 TSP-Link® 交叉电缆, 对两部万用 表的菊花链连接,以实现模拟波形触发事件对两部仪器 的同步触发。吉时利仪器公司的 TSP-Link® 接口是高 速触发同步和通信总线,测试系统构建器可以利用其 实现多部仪器与 1 台主机的主从配置连接。一旦连接 完毕,可对这个系统中的所有仪器进行编程 ( 只能使用 TSP 指令 ),并在主仪器控制下运行。由于减少了与计 算机的频繁交互,因此可以使仪器更迅速地运行测试。 此外,多部仪器的使用就如同是同一物理单元的组成部 分,可以实现多通道的同步测试。

图 5 给出输入电流和输出电压同步测量连接图。通过 标准测试引线与电源输入高端串联连接,可以进行电流 测量。

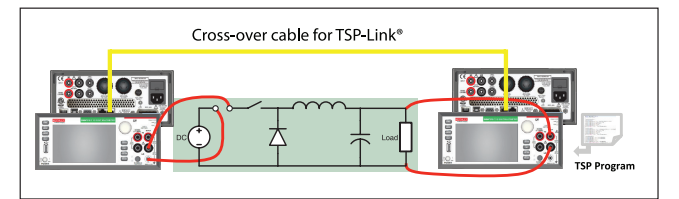

图 5 输入电流和输出电压同步测量连接

DMM7510 型数采万用表动态电流测量范围是 0.1nA ~ 10A,模拟带宽 100kHz。与示波器电流探针方案相比, 使用 DMM7510 型数采万用表的超低噪声性能和电流 连接简化性,使得其成为比电流探针方案更好的选择。 图 6 中的屏幕截图是使用 TSP 脚本对输入电流和输出 电压同步触发捕捉的结果。通过 TSPLink® 接口实现的 同步相差几百纳秒。一旦采集到单一信号,可以在一个 显示屏对两个波形进行叠加。还可以将波形按区域分 割,以便于不同的浏览体验。在软启动序列期间,降压 转换器清晰地展示出电流限幅行为。此外,用户还可

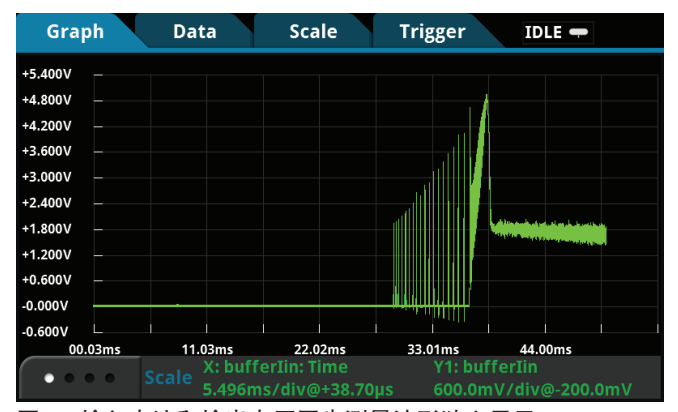

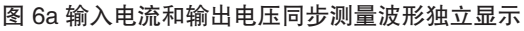

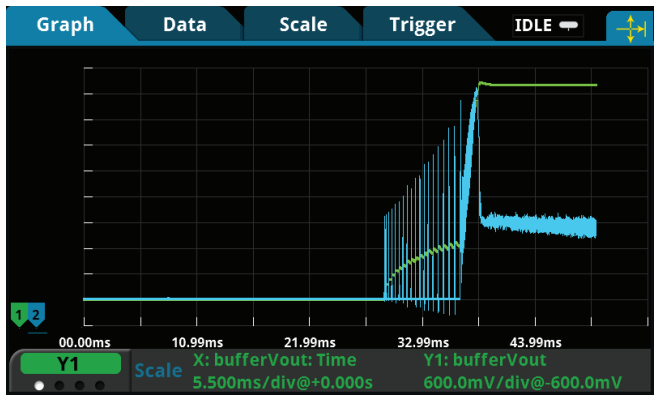

图 6b 在一个显示屏上,对输入电流和输出电压同步测量波形叠加

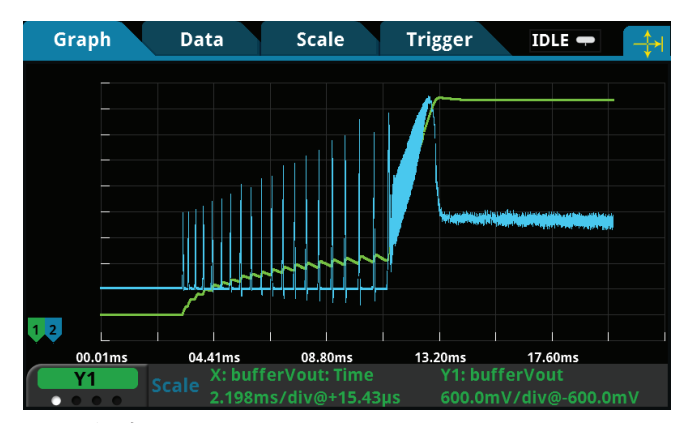

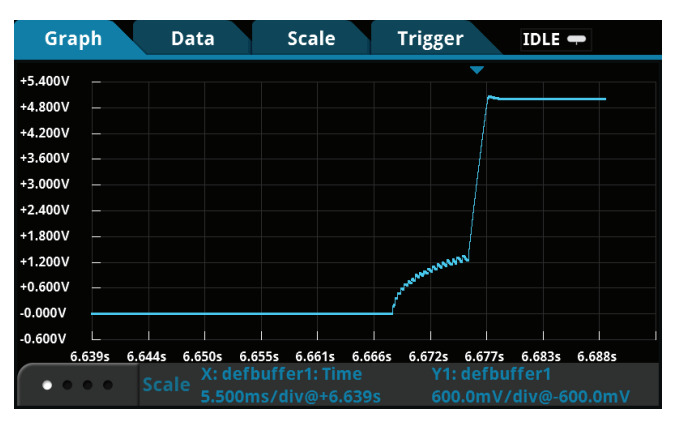

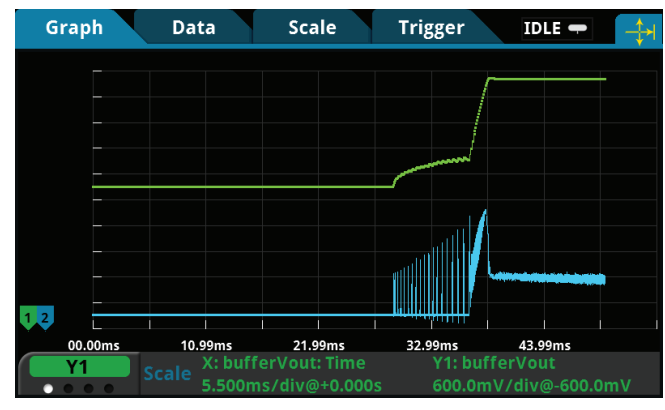

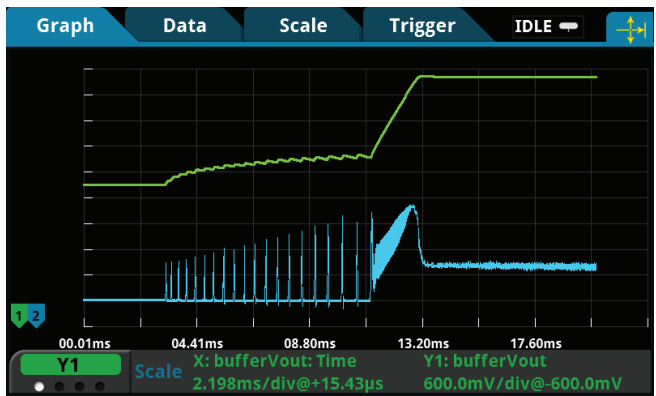

图 6c 缩放

以对波形任意区域进行缩放和平移,详细查看动态行 为。欲了解有关 TSP 编程和同步测量的更多信息和支 持,请登录吉时利公司网站 (www.keithley.com),查看 DMM7510 型数采万用表参考手册。

通过主菜单下的读书表 (Reading Table) 很容易访问 读数和时间戳。用户可以选择显示仪器中任意定义

的缓存。在仪器前面板 USB 端口插入优盘后,可以 将读数保存至优盘。点击 MENU 键。选择 Reading Buffers, 点击期望的缓存, 然后点击 Save to USB。 还可以以 .csv 格式保存数据, 便于日后下载或输入至 电子数据表。小窍门:同时按压前面板的 HOME 和 ENTER 键,可以将屏幕截图保存至优盘。

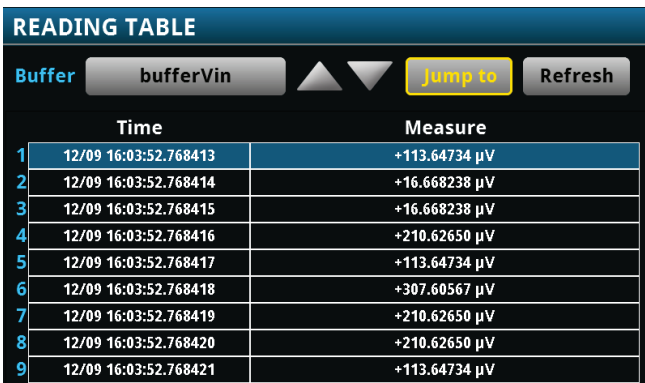

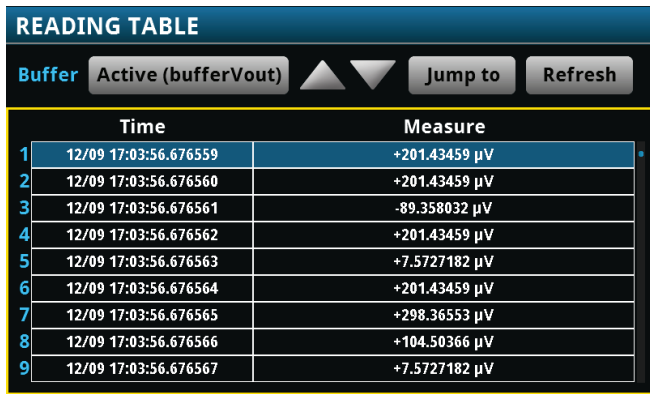

图 6d 输入电流和输出电压读数表

#### 结束语

7510 型 7 位半触摸屏数采万用表扩展了传统数字万用 表的功用,如捕获电源信号中的各种动态电压和电流 的完美测试台仪器。

信号。用户可以通过前面板显示屏浏览、分析仪器波形, 并直接与之交互。它尺寸紧凑,设置简单,是适合研发

### 附录

#### 利用 SCPI 指令设置电压上电测量

通过下面的 SCPI 指令序列,可以进行电压上电测量。利用 DMM7510 数采万用表将采样速率设置为 1MS/s,模 拟上升沿触发电平设置为 3V,缓存大小设置为 10,000 个读数。产生的波形与图 2、3、4 中的波形相似,具体取 决于物理设置。

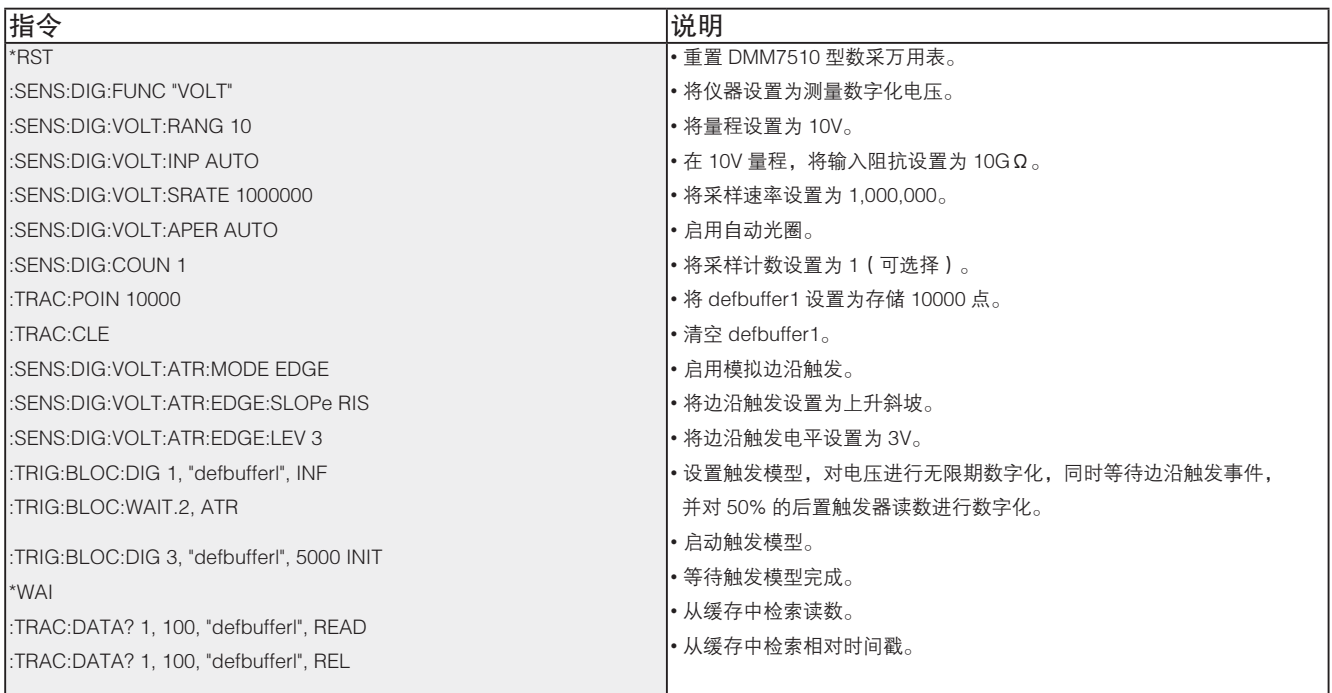

#### 利用 TSP 指令设置电压上电测量

下面的 TSP 脚本旨在运行吉时利测试脚本构建器 (TSB) 软件,这是一款免费软件工具,可以从吉时利公司网站 (www.keithley.com) 下载。DMM7510 型数采万用表默认使用 SCPI 指令集, 因此, 在向仪器发送 TSP 指令之前, 必须选择 TSP 指令集。可以按照以下步骤改变指令集: 按压 MENU -> Settings -> Command Set。选择 TSP 指令。

TSP 脚本也可以执行上电测试,与 DMM7510 型数采万用表前面板进行的操作一样。其生成的波形与图 2 ~ 图 4 中的波形相似,具体取决于物理设置。

--Reset the instrument to default settings reset() --Create a local variable to store the number of samples numofsamples = 10000 --Set the measure function to digitize voltage to capture the power-up behavior dmm.digitize.func = dmm.FUNC DIGITIZE VOLTAGE --Voltage range must be fixed when using digitize voltage dmm.digitize.range = 10 --Set the sample rate to 1 Msample per second to capture any small glitch dmm.digitize.samplerate = 1e6 --Set aperture to auto to get the highest accuracy measurement for the sampling rate configured dmm.digitize.aperture = dmm.APERTURE\_AUTO --Changing count is optional.The reading buffer capacity determines the actual count. dmm.digitize.count = 1 --Set the input impedance to auto so it selects 10 G for the 10 V range dmm.digitize.inputimpedance = dmm.IMPEDANCE\_AUTO --Set the buffer size to the number of samples to capture both pre and post triggered data defbufferl.capacity = numofsamples --Clear buffer defbuffer1.clear() --Select analog edge trigger to capature the power-up behavior dmm.digitize.analogtrigger.mode = dmm.MODE EDGE --Set edge slope to detect a rising edge dmm.digitize.analogtrigger.edge.slope = dmm.SLOPE\_RISING --Set edge level trigger to 3 V for the 5 V steady- state output dmm.digitize.analogtrigger.edge.level = 3 --Define a trigger model that will capture 50% pre and 50% post triggered data

trigger.model.setblock(1,trigger.BLOCK\_DIGITIZE, defbuffer1, trigger.COUNT\_INFINITE) trigger.model.setblock(2,trigger.BLOCK\_WAIT, trigger.EVENT\_ANALOGTRIGGER) trigger.model.setblock(3,trigger.BLOCK\_DIGITIZE, defbufferl, numofsamples/2)

trigger.model.initiate() --Waits for the trigger model to finish collecting data before proceeding waitcomplete()

print("test ended")

# **3 北京海洋兴业科技股份有限公司**(证券代码: 839145)

北京市西三旗东黄平路19号龙旗广场4号楼(E座) 906室 电话: 010-62176775 62178811 62176785 企业QQ: 800057747 企业官网: www.hyxyyq.com

邮编: 100096 传真: 010-62176619 邮箱: market@oitek.com.cm 购线网: www.gooxian.net

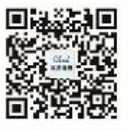

扫描二维码关注我们 查找微信公众号:海洋仪器